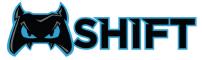

## **REMAPPING YOUR PADDLES**

## **STEP 1**

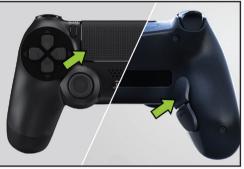

Press and hold the touchpad button, then press and hold the paddle.

Note: You must press touchpad first in order to access remapping.

## **STEP 3**

STEP 2

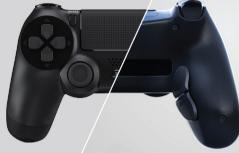

The light bar will flash, now release the buttons.

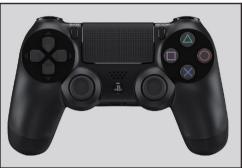

Press any input you would like assigned to the paddle.

Note: To assign no function to the paddle press the touchpad button again during this step.

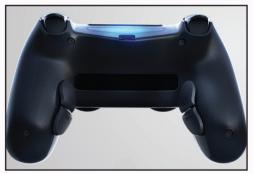

Complete! Your paddle has now been remapped.

## **STEP 4**